# **第1回 統合開発環境の利用1 プロジェクトの管理,コードの記述 [†](#page-0-0)**

## <span id="page-0-1"></span>**本日の内容 [†](#page-0-1)**

- はじめに
	- 就職とプログラミング
	- プログラミングが苦手
		- 2つの要因(文法,処理の流れ)
		- 1単語ずつ理解ようとしている? ぼーっと眺めていない?
		- コンパイルエラーのメッセージを読もうとしてる?
- プログラミング言語I演習における**[『掟』](http://www.ibe.kagoshima-u.ac.jp/~ono/Lecture/ExPL1/?%E6%8E%9F)**
- プログラミング言語I演習での評価
	- 結果より過程を重視
		- 初回コンパイル前のソースを記録
		- コンパイルエラーを記録
	- 積極性を重視
		- 相談、質問
			- 演習・課題へ独自の工夫・アイディアを追加
	- 教員,技術職員,TAによるバックアップ
		- 「分かるまで教えます」
		- 「答えではなく,考え方を教えます」
- 統合開発環境の使い方
	- [プロジェクトを作る](http://www.ibe.kagoshima-u.ac.jp/~ono/Lecture/ExPL1/?Visual+Studio+2019%E3%81%A7C%E8%A8%80%E8%AA%9E%E3%81%AE%E3%83%97%E3%83%AD%E3%82%B0%E3%83%A9%E3%83%A0%E3%82%92%E4%BD%9C%E3%82%8B)
		- [旧バージョンの場合](http://www.ibe.kagoshima-u.ac.jp/~ono/Lecture/ExPL1/?Visual+Studio%E3%81%A7C%E8%A8%80%E8%AA%9E%E3%81%AE%E3%83%97%E3%83%AD%E3%82%B0%E3%83%A9%E3%83%A0%E3%82%92%E4%BD%9C%E3%82%8B)
	- コンパイルエラーを知る
- 演習
	- 演習1.1
	- 課題1.1
	- 課題1.2

<span id="page-0-2"></span>**[演習1.1] [†](#page-0-2)**

コンパイルエラーの文章を読んでみよう.

## <span id="page-0-3"></span>**手順 [†](#page-0-3)**

- 1. 下記のソースを入力する. ひととおり入力を終えたら,ビルドする前にソースをレポートに貼り付けておく.
- 2. ビルドする. ビルドエラーをレポートに貼り付けておく.
- 3. エラーをひとつひとつ読み、修正する.
- 4. エラーを全て取り除いた後、実行して結果を確かめる.
- 5. エラーを取り除いたソースをレポートに貼り付ける.
- 6. 実行結果をレポートに貼り付ける.

<span id="page-0-4"></span>**ソース [†](#page-0-4)**

↑

↑

<span id="page-0-0"></span>↑

```
\Box#include <stdio.h>
 #include <math.h>
\exists int main(){
      int height;
      int lower = 150;
      int upper = 190;
      int step = 5;double weightStd;
     double weightIdeal;
     double weightModel;
     printf("身長 標準体重 美容体重 モデル体重\n\n");
     for (height = lower; height \leq upper; height \pm step){
         weightStd = (height - 100) * 0.9;
         printf("%3dcm %2.2fkg ", height, weightStd);
         weightIdeal = pow(height / 100.0, 2.0) * 20;
         printf("%2.2fkg ", weightIdeal);
         weightModel = pow(height / 100.0, 2.0) * 19;printf("%2.2fkg\n", weightModel);
      \mathcal{E}return 0;
```
# <span id="page-1-0"></span>**[課題1.1] [†](#page-1-0)**

時刻ごとに異なるメッセージ(午前中なら「おはよう」, 午後なら「こんにちは」など)を出力するプログラムを作成せよ.

### <span id="page-1-1"></span>**手順 [†](#page-1-1)**

- 1. 下記のヒントをもとにプログラムを作成する. マスクしてある部分は自力で考える.
- 2. ひととおり入力を終えたら,ビルドする前にソースをレポートに貼り付けておく.
- 3. ビルドする. ビルドエラーをレポートに貼り付けておく.
- 4. エラーをひとつひとつ読み,修正する.
- 5. エラーを全て取り除いた後、実行して結果を確かめる.
- 6. 結果が正解と異なってた場合は,ソースを見直す.
- 7. エラーを取り除いたソースをレポートに貼り付ける.
- 8. 実行結果をレポートに貼り付ける.
- 9. 友人と相談する場合も,まずは自力で考えること. 誰と相談したか,また,相談した結果気がついた間違いをレポートに記述 すること.

## <span id="page-1-2"></span>**ヒント [†](#page-1-2)**

1. if文を用いること.

↑

↑

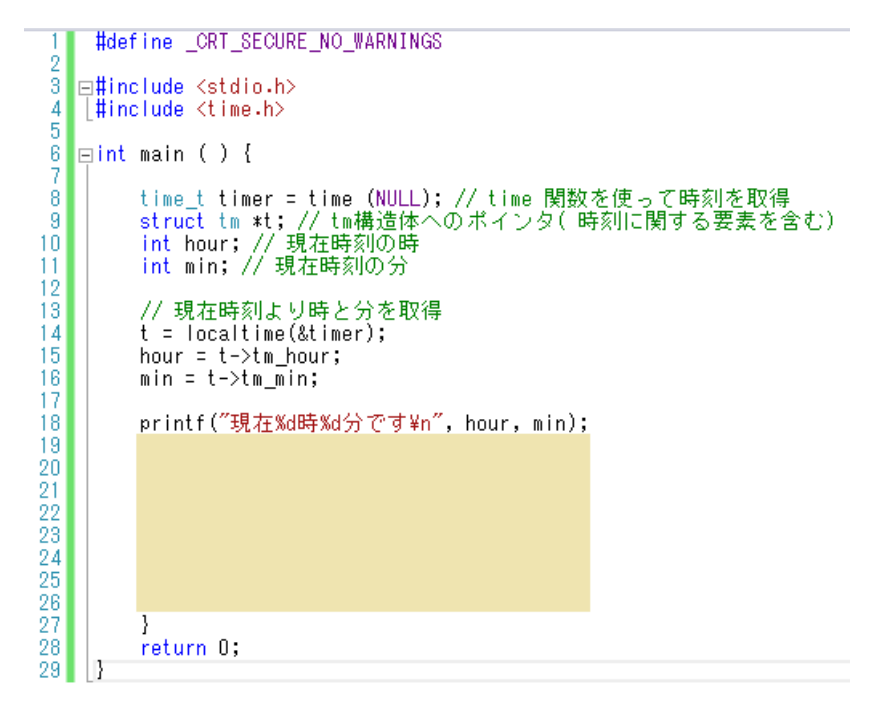

メッセージ表示処理のフローチャート

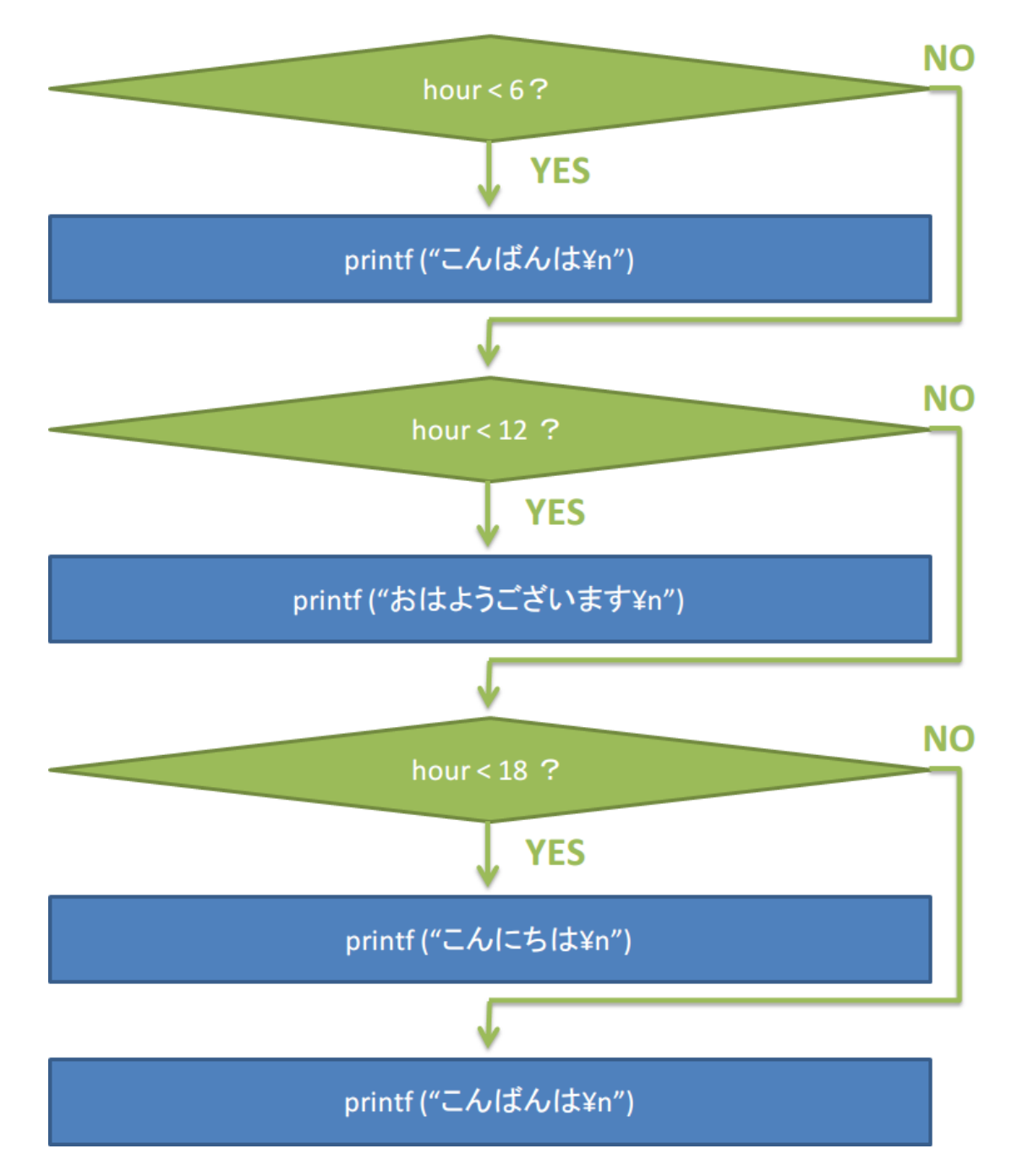

# <span id="page-3-0"></span>**[課題1.2] [†](#page-3-0)**

1から100までの数の和を求めるプログラムを作成せよ.

### **手順 [†](#page-0-3)**

1. 自分で考えながらソースを入力する. ひととおり入力を終えたら,ビルドする前にソースをレポートに貼り付けておく.

↑

↑

↑

- 2. ビルドする. ビルドエラーをレポートに貼り付けておく.
- 3. エラーをひとつひとつ読み、修正する.
- 4. エラーを全て取り除いた後、実行して結果を確かめる.
- 5. 結果が正解と異なってた場合は,ソースを見直す.
- 6. エラーを取り除いたソースをレポートに貼り付ける.
- 7. 実行結果をレポートに貼り付ける.
- 8. 友人と相談する場合も,まずは自力で考えること. 誰と相談したか,また,相談した結果気がついた間違いをレポートに記述 すること.

### <span id="page-3-1"></span>**注意 [†](#page-3-1)**

1. for文, while文などの繰り返し構造を用いること.

## **ヒント [†](#page-1-2)**

for文を用いた場合の処理のフローチャート

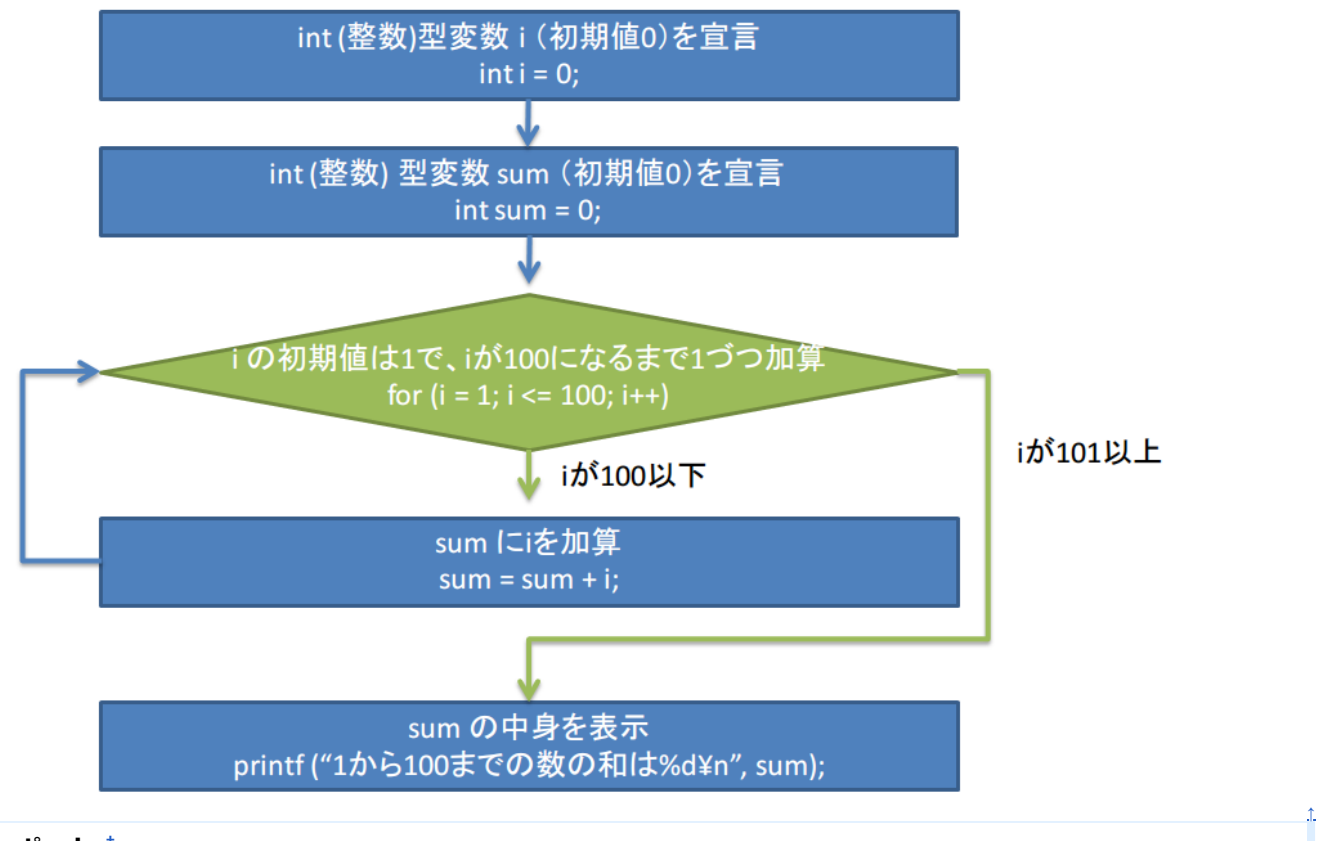

# **レポート [†](#page-3-2)**

# <span id="page-3-2"></span>**提出先**

```
https://www.kagoshima-u.ac.jp/manaba/
 の「プログラミング言語I及び演習」のレポートより提出すること
```
### **期限**

演習当日の23:55まで

## **内容**

Microsoft Wordを用いてレポートを作成すること. レポートファイル(Wordファイル)には,ソースコードやキャプチャした実行画面などを貼り付けて, manabaのレポートから提出すること.

下記について記述すること.

### **演習1.1**

(ビルド前のソース,最初のビルドで見つかったエラーの一覧,エラー除去後のソース,実行結果)

### **課題1.1**

(ビルド前のソース,最初のビルドで見つかったエラーの一覧,エラー除去後のソース,実行結果)

#### **課題1.2**

(ビルド前のソース,最初のビルドで見つかったエラーの一覧,エラー除去後のソース,実行結果)

### **結論**

(今回の演習を通じて学んだことについて客観的な事実を書く.主観的な内容は所感に書くこと)

#### **相談**

(誰かと相談した場合、相手の名前、相談内容、所要時間を書くこと.)

## **所感**

(感想や意見などを自由に書いてよい.)

**テンプレート** [Word](http://www.ibe.kagoshima-u.ac.jp/static/www1/edu/ExPL1/files/reportCoverpage09.docx)表紙

Last-modified: 2022-04-12 (火) 13:40:27 (363d)

Site admin: [anonymous](http://pukiwiki.example.com/)

PukiWiki 1.5.3 © 2001-2020 PukiWiki [Development](https://pukiwiki.osdn.jp/) Team. Powered by PHP 7.4.3. HTML convert time: 0.006 sec.